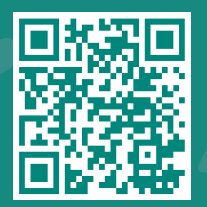

How to Request Access to your Dependent Children's My*Chart* Account

**Visit www.jhah.com/en/about-mychart**

1. After logging in to My*Chart*, from the drop-down **Menu**, search for or directly select **MyChart Family Access Request**.

مرکز حونز *ه*وبکنز أرامكو الطبي **Johns Hopkins** Aramco Healthcare

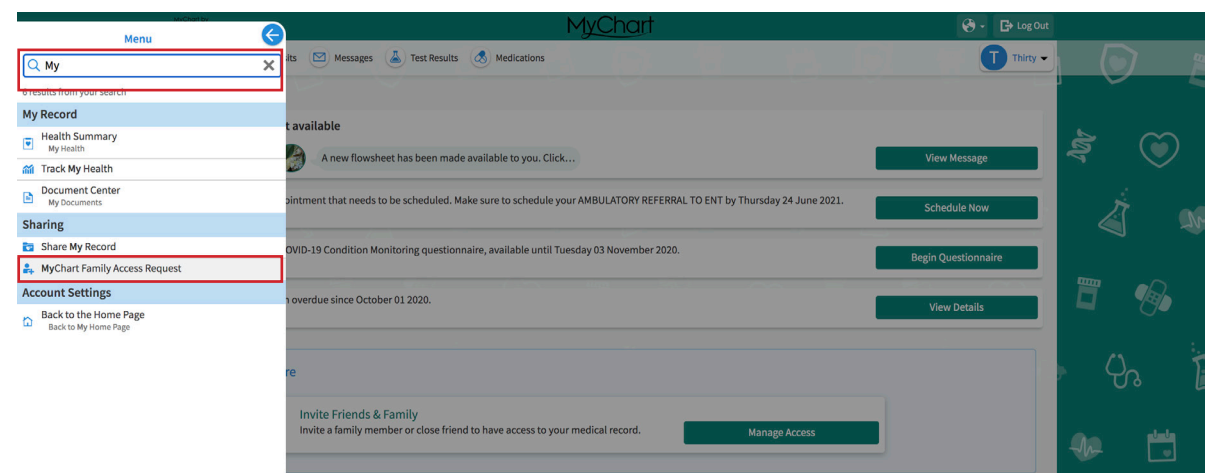

2. Complete the required fields in the form and click **Submit.**

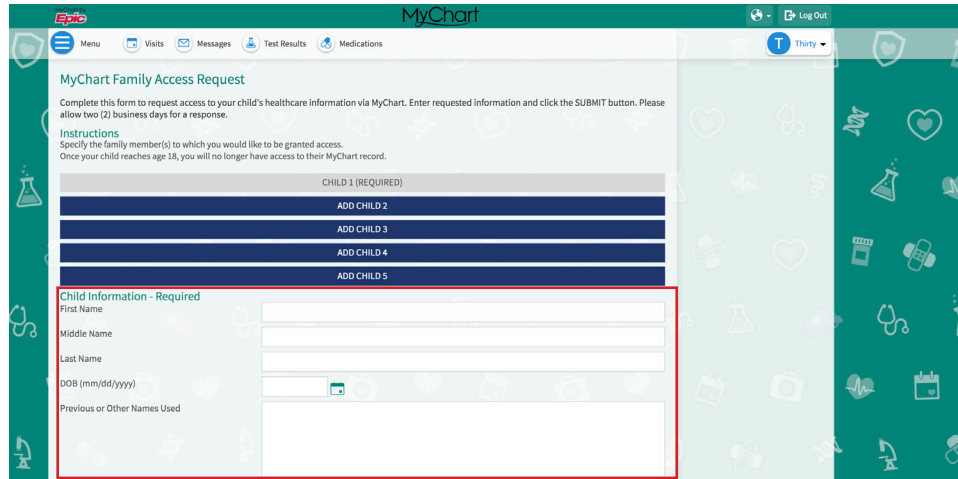

3. After your request has been processed by JHAH staff, you will see a new icon the next time you log in to MyChart.

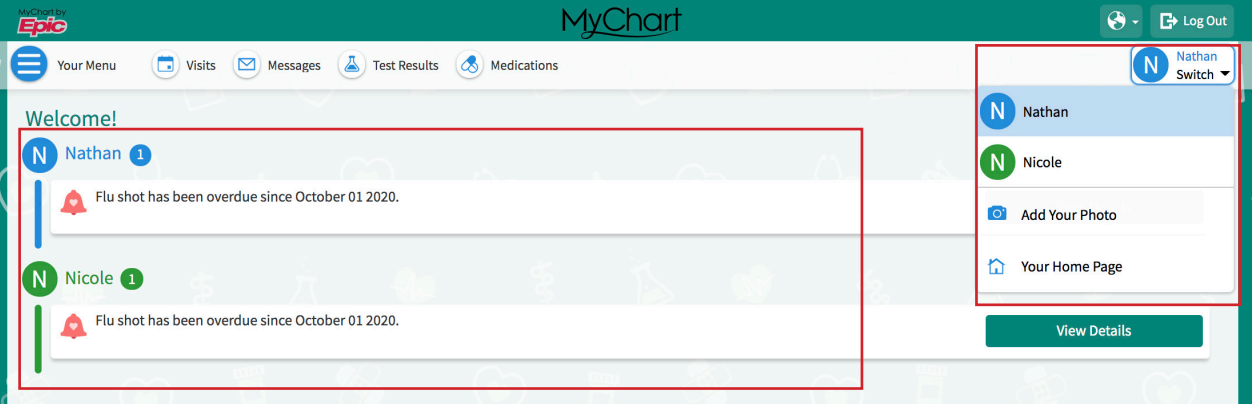